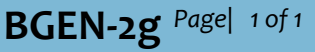

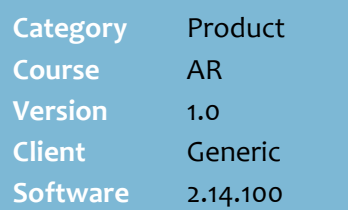

## **Hints and Tips**

- $\checkmark$  This procedure can't be performed on the HOS, as payments don't flow between the HOS/BOS; only payments on the POS will flow to the HOS.
- $\checkmark$  Only invoices that haven't been paid are listed on the screen.
	- A customer can pay more than the balance due.
- Double-click an invoice to put it **On Hold**, to stop payment being allocated against it. Double-click again to enable payment.

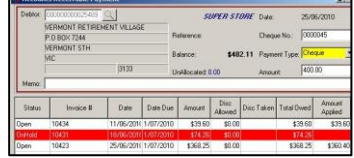

- $\checkmark$  Click  $\checkmark$   $\checkmark$  Undo to cancel all data entries on the screen.
- $\checkmark$  Payments are listed as a receipt on the customer's account record, on the **Transactions** tab.
- $\checkmark$  The Accountability reports list the full amount paid, against **register [0]**.
- You can run the **Reports** -> **Accounts** -> **Account Detail** report to display the purchases, payments, and total owing between a start and end date; set the **Show Paid in Full** to [**Y**] if you want all transactions, and **ShowOnly AR Transactions** to [**Y**] to only see the purchases on account (not the cash sales).

## **Manual Customer Account Payments**

The BOS is useful to record customer account payments made by cheque or by direct debit.

## **Procedure to Manually Record a Customer Account Payment**

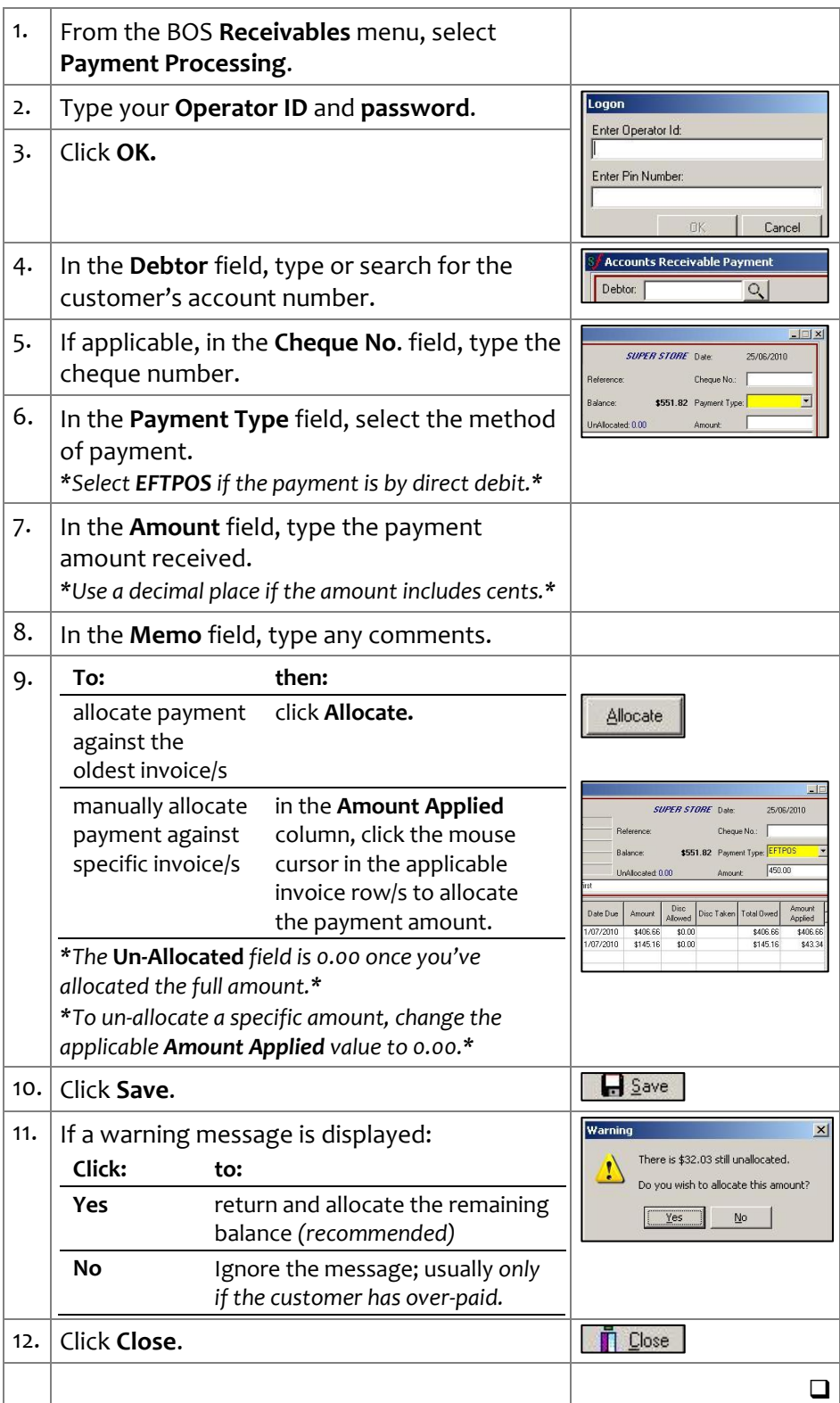